Name: Date:

# **Student Exploration: Polarity and Intermolecular Forces**

**Vocabulary:** dipole, dipole-dipole force, dipole-induced dipole force, electronegativity, intermolecular force, ionic bond, London dispersion force, molecule, nonpolar, nonpolar covalent bond, partial charges, polar, polar covalent bond, valence electron

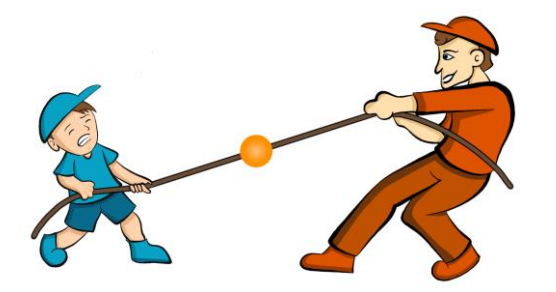

**Prior Knowledge Questions** (Do these BEFORE using the Gizmo.)

1. A big bully is having a tug-of-war with a small child. There is a ball attached to the middle of the rope.

Toward whom will the ball move?

2. Two equally strong kids are having a tug-of-war. What do you expect to happen to the ball in

this situation?

#### **Gizmo Warm-up**

Just like in a tug-of-war, atoms that are bonded to one another pull on the electrons they share. In the *Polarity and Intermolecular Forces* Gizmo, you will explore how these opposing forces relate to bond types and the forces between molecules.

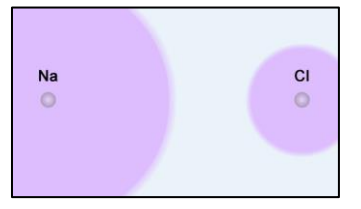

To begin, drag the Na (sodium) and Cl (chlorine) atoms into the simulation area. Turn on **Show valence electrons**. A **valence electron** is found in the outermost energy level of the atom.

- 1. Click **Play** ( $\blacktriangleright$ ). What do you notice?
- 2. Which atom seems to be pulling more on the sodium's one valence electron?

How do you know?

3. What happens to the colors of the simulated atoms, and what does this indicate?

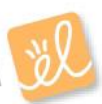

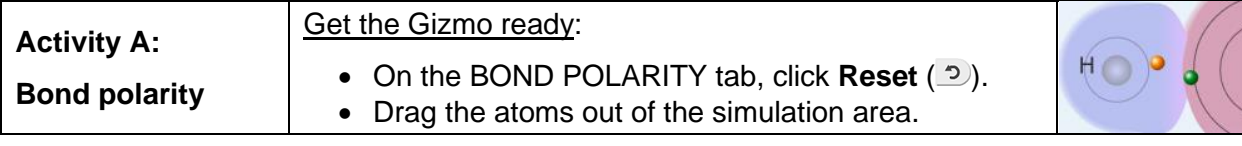

**Introduction:** When atoms share electrons, their overall charge can be affected by the average position of the electrons. **Polar covalent bonds** form when shared electrons are pulled closer to one atom than another, causing the bonded atoms to become partially charged. In **nonpolar covalent bonds**, electrons are shared equally.

### **Question: What causes bonds to be polar or nonpolar?**

- 1. Observe: Select the **Show polar molecule inset** checkbox. The animation shows the probable location of electrons (orange dots) in a polar molecule.
	- A. What do you notice about the distribution of the electrons?
	- B. How does this electron distribution affect the charges of the bonded atoms?

# 2. Observe: Turn on the **Show nonpolar molecule inset**.

- A. How are the electrons in this molecule distributed?
- B. Why do the bonded atoms remain neutral? \_\_\_\_\_\_\_\_
- 3. Experiment: Turn off **Show polar molecule inset** and **Show nonpolar molecule inset**. Check that **Show valence electrons** is turned on. Drag the Na and Cl atoms into the simulation area. Click **Play**. Note the colors. Red indicates a negative charge, while blue indicates a positive charge.
	- A. What happens to sodium (Na) valence electron?
	- B. Try several other metal/nonmetal combinations. What do you notice about the bonds

that form?

In **ionic bonds**, the nonmetal atom pulls electrons so much more strongly than the metal atom that electrons are completely transferred to the nonmetal atom. Drag each of these combinations into the **Ionic bond** bin on the upper right of the Gizmo.

**(Activity A continued on next page)**

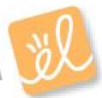

# **Activity A (continued from previous page)**

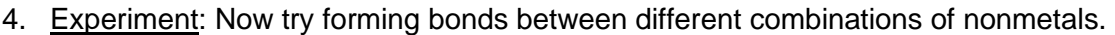

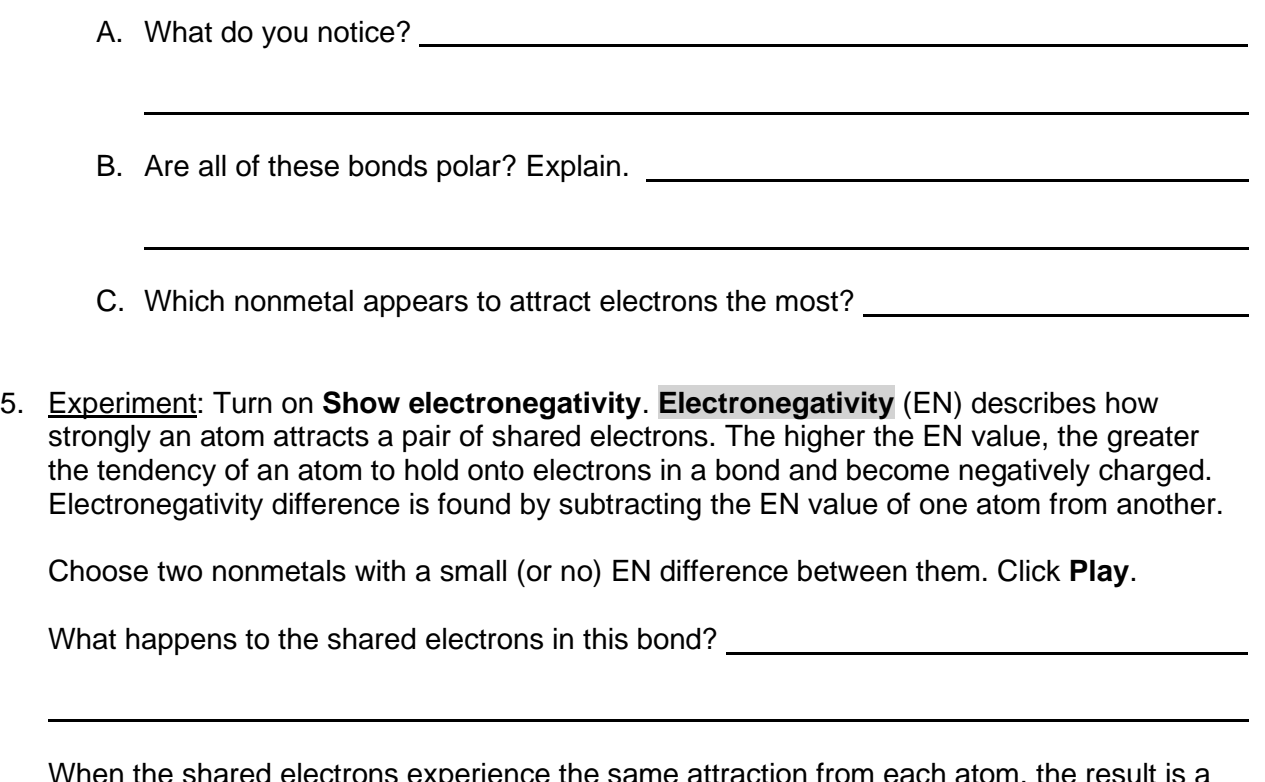

When the shared electrons experience the same attraction from each atom, the result is a **nonpolar covalent bond**. Drag the bonded atoms to the **Nonpolar covalent bond** bin.

6. Experiment: Choose two nonmetals with a large electronegativity difference. Click **Play**.

What happens to the valence electrons in this bond? \_\_\_\_\_\_\_\_\_\_\_\_\_\_\_\_\_\_\_\_\_\_\_\_\_\_\_\_

A bond in which the electrons are shared unequally is a **polar covalent bond**. Notice the small δ+ and δ– symbols, which indicate **partial charges**. Drag the resulting combination to the **Polar covalent bond** bin.

7. Classify: Use the Gizmo to categorize the remaining element combinations as forming either ionic, polar covalent, or nonpolar covalent bonds. List your results below.

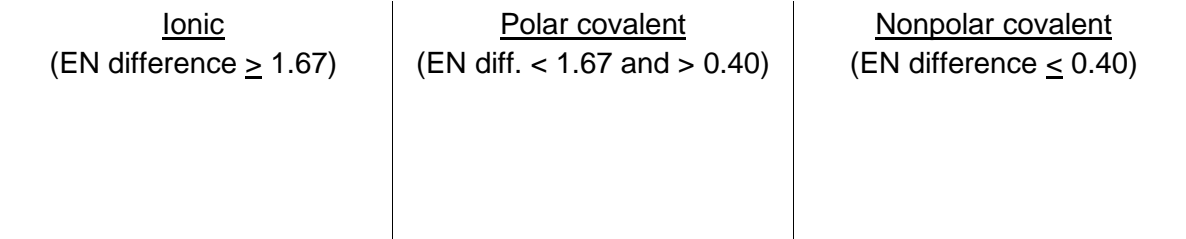

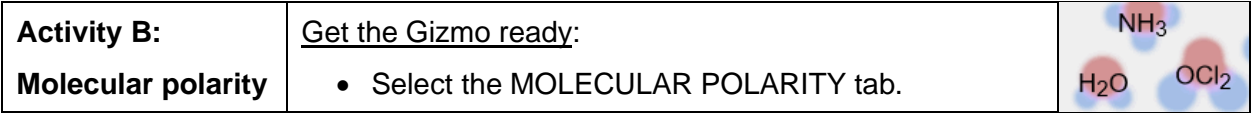

**Introduction:** Ionic bonds, like those found in NaCl, form crystalline solids. Covalent bonds, on the other hand, usually form discrete **molecules**. A polar molecule, while neutral overall, has a slight positive charge on one end and a slight negative charge on the other.

### **Question: What determines the polarity of molecules?**

- 1. Observe: Notice that the molecules containing polar covalent bonds are grouped together at lower left, and the molecules containing nonpolar covalent bonds are at lower right. Drag the H<sub>2</sub>O molecule into the simulation area.
	- A. Are the individual bonds in this molecule polar or nonpolar? \_\_\_\_\_\_\_\_\_\_\_\_\_\_\_\_
	- B. Click **Turn on electric field**. What do you notice?
	- C. The electric field consists of a positively charged plate on one side and a negatively charged plate on the opposite side. Which side of the  $H_2O$  molecule is attracted to the positive plate, and why do you think this attraction occurs?
	- D. Click **Reverse field**. Why does the H2O molecule rotate 180°?

A polar molecule, such as  $H_2O$ , changes its orientation when placed in an electric field. The positive end of the molecule is attracted to the negative plate, while the negative end is attracted to the positive plate. Drag this molecule into the **Polar** bin.

- 2. Observe: Drag the CH<sub>4</sub> molecule into the simulation area.
	- A. Do you think this molecule will rotate in the electric field? Why or why not?
	- B. Turn on the electric field. Is this molecule polar or nonpolar? \_\_\_\_\_\_\_\_\_\_\_\_\_

Drag the CH<sup>4</sup> molecule into the appropriate bin.

## **(Activity B continued on next page)**

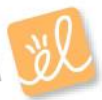

# **Activity B (continued from previous page)**

3. Classify: With the Gizmo, test and categorize the remaining molecules. Report your findings.

Polar molecules Nonpolar molecules

Did the polarity of any of these molecules surprise you? Explain. \_\_\_\_\_\_\_\_\_\_\_\_\_\_

- 4. Explain: Drag the CCl<sub>4</sub> molecule into the simulation area.
	- A. Does this molecule contain polar or nonpolar bonds?
	- B. Turn on the electric field. Why do you think the molecule does *not* rotate in this field?

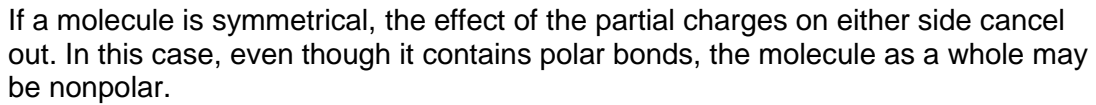

- C. What other nonpolar molecule contains polar bonds?
- 5. Challenge: Drag the OCl<sup>2</sup> molecule into the simulation area. Turn on **Show valence electrons**. What do you notice at the very top of the oxygen atom, and how does this feature explain why the molecule is polar?

In an  $OCl<sub>2</sub>$  molecule, the top of the oxygen atom contains two lone pairs of electrons. This gives the oxygen end of the molecule a slight negative charge and the chlorine end a slight positive charge.

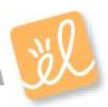

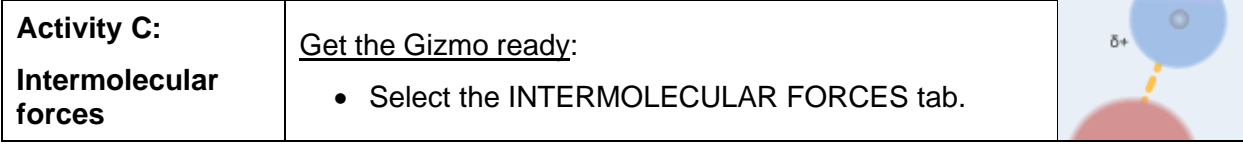

**Introduction:** The polarity of molecules give rise to the forces that act between them. These **intermolecular forces**, or IMFs, affect many physical properties including boiling point, solubility, viscosity, and surface tension.

### **Question: How does polarity affect the forces between molecules?**

1. Observe: Select the **Show polar molecules inset** checkbox. What do you notice?

Each polar molecule is known as a **dipole**. The attraction between the positive end of one dipole and the negative end of another is called a **dipole-dipole force**.

2. Observe: Turn on the **Show nonpolar molecules inset**. What do you notice?

Even when the molecules are nonpolar, random variations in the distribution of electrons can cause parts of these molecules to become slightly charged. This imbalance leads to very tiny, short-lived attractions between molecules called **London dispersion forces**.

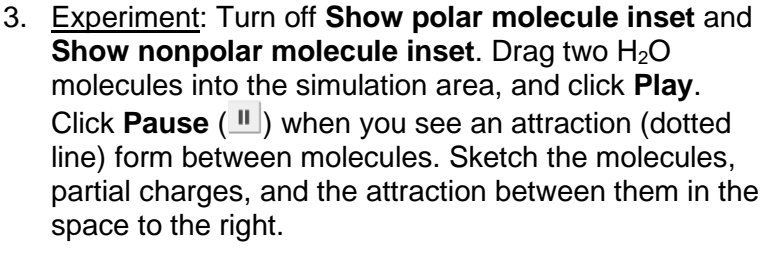

Why is a hydrogen atom in one  $H_2O$  molecule attracted to the oxygen atom in an adjacent  $H<sub>2</sub>O$  molecule?

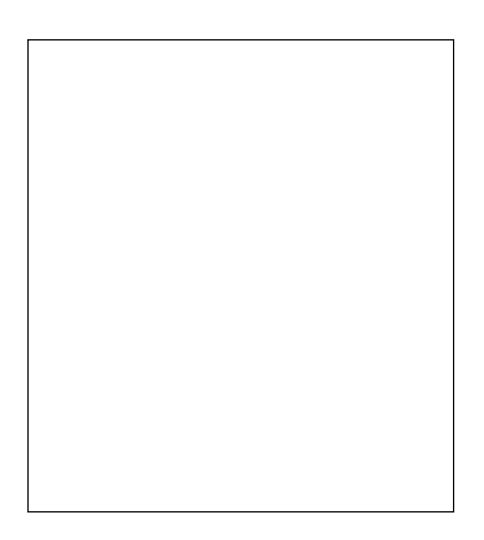

Drag the  $H_2O-H_2O$  molecule combination into the correct bin on the right. Which type of

intermolecular force causes attraction between H<sub>2</sub>O molecules?

## **(Activity C continued on next page)**

## **Activity C (continued from previous page)**

- 4. Experiment: Drag two O<sup>2</sup> molecules into the simulation area, but do not click **Play** yet.
	- A. What force do you expect to see between  $O_2$  molecules?
	- B. Click **Play** and observe. What do you notice?

C. Which force causes attraction between  $O_2$  molecules?

- 5. Experiment: Drag an O<sup>2</sup> molecule and an H2O molecule into the simulation area. Click **Play**, and then click **Pause** when you see a bond form.
	- A. What happens to the end of the  $O_2$  molecule that is closest to the positive end of the

 $H<sub>2</sub>O$  molecule?

- B. As the bond forms, does the polarity of the  $O_2$  molecule change?
- C. Classify this combination of molecules. (It might take a few tries to get it right.)

Which type of intermolecular force is acting here?

When a polar molecule approaches a nonpolar molecule, the electron cloud of the nonpolar molecule may become distorted, causing the nonpolar molecule to become temporarily polar. For example, if the negative end of the polar molecule approaches the nonpolar molecule, the electron cloud of the nonpolar molecule will be repelled, causing a slight positive charge at that end of the nonpolar molecule. The resulting attractive force is called a **dipole-induced dipole force**.

6. Classify: Drag out different combinations of molecules in the Gizmo and categorize them. Give at least three examples of molecule combinations for each intermolecular force.

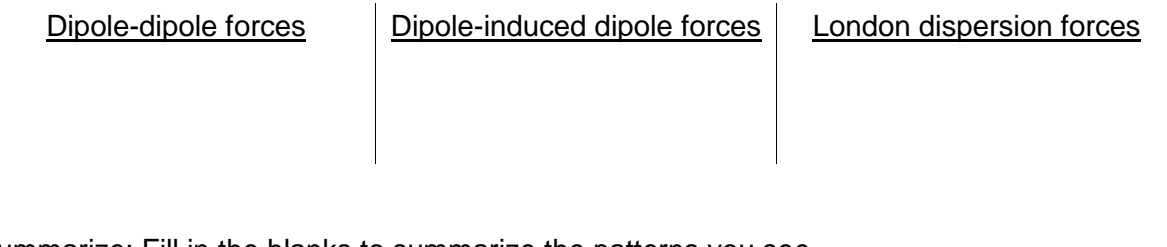

7. Summarize: Fill in the blanks to summarize the patterns you see.

forces arise between polar molecules.

forces arise between nonpolar molecules.

forces arise between polar and nonpolar molecules.

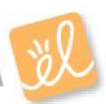